Go to the Apple App Store and search for VA EMS Symposium or scan the QR code below to go to the VA EMS Symposium app. If you scan the QR code you will receive a popup that says open URL, click ok.

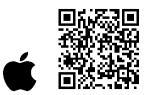

2. The VA EMS Symposium app will look like the screenshot below. Once you find the app, click the Install button.

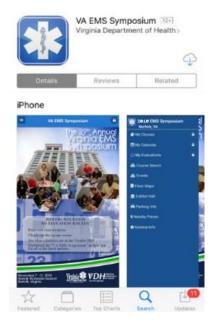

3. After you download the app, the icon to access the app will be this blue star of life icon.

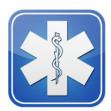

4. When you click on the star of life icon, it will open to the VA EMS Symposium app home screen.

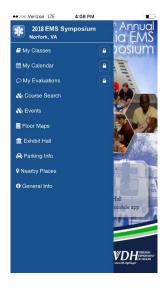

5. From this home screen, you will be able to access each feature of the app, including the class schedule, calendar, course search, exhibit hall, general event info, evaluations, events, floor maps, parking info and nearby places.

There are three icons that have a lock on them, which indicate that they are password protected: "my classes", "my evaluation" and "my calendar". These icons are user-specific and will require the user to log in to the app.

Due to security measures, users will be required to log in EVERY time they access those features of the app. Please remember your Virginia EMS number and password used for symposium registration or, registrants can use their birthdate and year combination PIN (DDYY). Ex.: the registrant's birthdate is March **05**, 19**72**; their PIN would be 0572. Prior to attending the EMS Symposium, please download and log in to this app. If you are having trouble or questions, please visit the 3<sup>rd</sup> floor registration desk in the Marriott for assistance.

Prior to attending the Virginia EMS Symposium, please download and log in to this app. If you have any questions, please visit the 3rd floor registration desk in the Marriott for assistance.

If you are having trouble downloading the app, you can access the mobile web app via the following URL:

https://vdhems.vdh.virginia.gov/emsapps/sym posiummobile.html